## УДК [373.5.016:51]:004.4

#### **О. А. Соседко**

## **O. A. Sosedko**

Соседко Олег Анатольевич, канд. пед. наук, доцент кафедры ТиМПИ НФИ КемГУ, г. Новокузнецк.

Sosedko Oleg Anatolievich, Cand. ped. Sci., Associate Professor of the Department of the TyMPI NFI KemSU, Novokuznetsk.

#### **MAXIMA – УНИВЕРСАЛЬНЫЙ ИНСТРУМЕНТ СТУДЕНТА (ШКОЛЬНИКА)**

#### **MAXIMA – UNIVERSAL INSTRUMENT OF STUDENT (SCHOOLCHILDREN)**

**Аннотация**. В статье приводятся основные функции <sup>и</sup> процедуры, помогающие учащимся автоматизировать или проверить свои разнообразные расчеты, модели, графики любой размерности.

**Annotation.** In this paper we give basic functions and procedures are provided to help students automate or test their various calculations, models, graphs of any dimension.

**Ключевые слова:** компьютерная математика, формулы, преобразования, графики, уравнения, математические пакеты.

**Keywords:** computer mathematics, formulas, transformations, graphs, equations, mathematical packages.

При подготовке будущих учителей естественнонаучного цикла необходимо формировать математические компетенции, позволяющие осуществлять профессионально-педагогическую деятельность по различным предметам (профилям). Современный образовательный процесс в настоящее время основан на использовании компьютерной техники и специального программного обеспечения. Для современного школьника или студента порой недостаточно математических возможностей, предоставляемых популярными программными продуктами, например, MS Excel. Во-первых, электронные таблицы не позволяют работать в символьной форме, ограничены в трехмерных построениях, что не устраивает школьников и студентов физикоматематического профиля. Во-вторых, MS Excel не является свободно распространяемым программным обеспечением. Пакет Maxima лишен этих недостатков. Это система компьютерной математики, которая предназначена для выполнения математических расчетов. Maxima – программный продукт, в котором все математические формулы описываются обычными текстовыми символами.

Для преподавателей важно представлять возможности данной программы. Рассмотрим самые популярные команды и функции [2] и представим в виде сводной таблицы 1.

Применение информационно-коммуникационных технологий в современном образовании, 2018, №3 (55).

# Таблица 1

Команды и функции Maxima

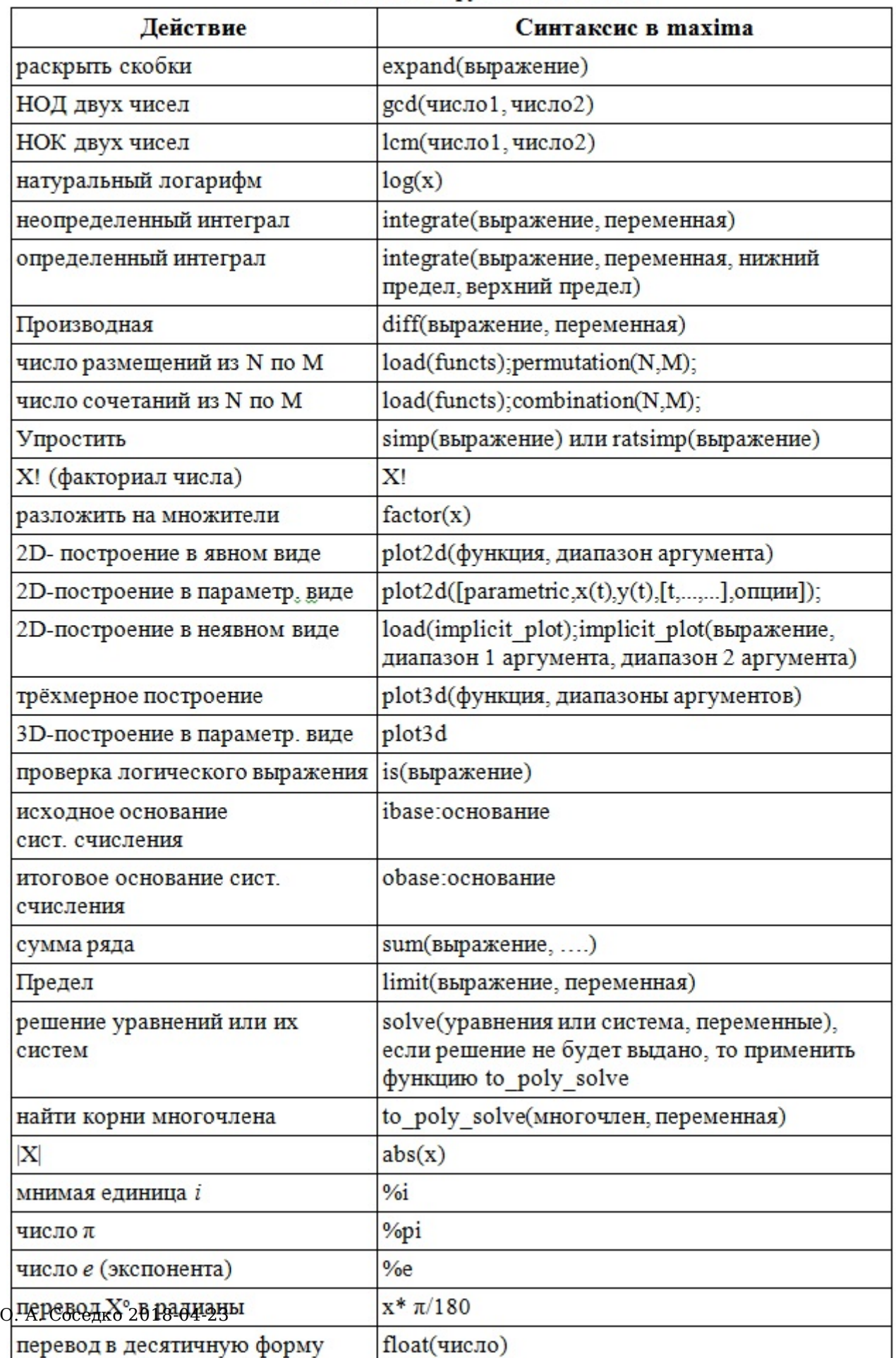

Как показывает проведенный анализ, возможности данной программы позволяют обеспечить преподавание всех разделов курса математики для будущих учителей естественнонаучных дисциплин.

Кроме того, необходимо отметить дружественный интерфейс программы и использования математических функций, простоту ввола редактирования выражений. Например, для ввода новой строки для выражения нужно нажать F5. Для выполнения нажать Ctrl + Enter.

Рассмотрим отдельные примеры решения простейших математических задач в которых проиллюстрированы отдельные математические функции.

Пример 1. Упростить выражение tg2x-sec2x. Т. к. выражение содержит тригонометрические функции, поэтому нужна команда trigrat, аргументы в скобки, в степень все функцию, и набрать строку trigrat(tan(x)<sup>2</sup> $sec(x)^2$ :

Пример 2. Построить частный случай фигуры Лиссажу параметрически  $plot2d([parametric, cos(t), sin(2*t), [t,-%pi, %pi], [nticks, 120]]);$  [1].

Пример 3. Построить контуры Австралии в сферической проекции. Сначала подключаем спецпакет worldmap по картам, затем строим, в итоге пишем load(worldmap)\$draw3d(geomap(Australia));

Пример 4. Построить пирамиду. Ввести команду  $plot3d(abs(x+y)+abs(x-y))$  $[x,-5,5]$ ,  $[y,-5,5]$ ;

Пример 5.  $|x2-x-2|=x+1$ . Решить уравнение Ввести команду to poly solve(abs(x^2-x-2)=x+1,x);

Пример 6. Построить косинусоиду  $x = \cos 2y$ . Ввести команду plot2d([ $\cos(y)$ ],  $[v,-2*%pi,2*%pi]$ :

В математическом пакете Maxima для векторного моделирования используется vector, а для трехмерного построения команда draw3в [2]. Сначала подключается пакет draw комнадой load(draw)\$). Затем строится вектор, команад draw3d(vector([x,y,z],[dx,dy,dz]))\$. Координаты идут в обычном декартовом порядке XYZ, первая тройка чисел - начало вектора, а вот вторая тройка задает относительное (!) смещение. Значит, смещение высчитывается по формуле  $dx=x2-x1$ ,  $dy=y2-y1$ ,  $dz=z2-z1$ , где  $x2,y2,z2$  координаты конца вектора.

Для удобства расчётов первую координату Х считают нулевой, Y отвечает за горизонталь, Z - вертикаль. Если смещение налево, то dy будет с минусом, если вниз, то dz с минусом, если вправо или вверх, то знак положительный, при отсутствии горизонтального смещения dy = 0, при отсутствии вертикального смещения dz = 0.

Пример - буква «Е». Стартуем от точки с координатами (0,3,3) и смещаемся по два единичных отрезка. Идем сначала строго налево  $(0,-2,0)$ , затем налево-вниз  $(0,-2,-2)$ , потом налево-вверх  $(0,-2,2)$ . В итоге получаем программу:

draw3d(vector([0,3,3], [0,-2,0]),<br>О. А. Соседко 2018-04-23

vector([0,3,3],[0,-2,-2]),

 $vector([0,3,3],[0,-2,2]))$ \$

Пример второй – слово «ЭВМ». Программа примет вид

load(draw)\$draw3d(

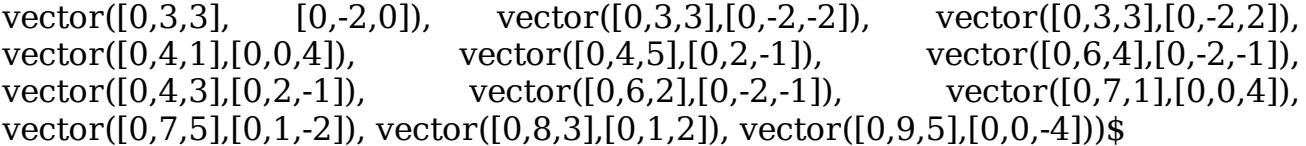

У Maxima несколько достоинств: свободно распространяемое программное обеспечение, реализация как под ОС Windows, так под Linux, большой функциональный набор, охватывающий не только школьный курс математики, но и курс высшей математики физико-математических факультетов, Может быть полезен для студентов и школьников физикоматематических профилей.

Таким образом, рассмотренный математический пакет предоставляет возможности формирования математических компетенций будущих учителей естественнонаучных дисциплин, обладает простым интерфейсом и может быть использован в образовательном процессе.

#### **Список литературы**

- 1. Компьютерная математика с Maxima. Руководство для школьников и студентов [Электронный ресурс]. – Режим доступа: https:// www.altlinux.org/Images/0/0b/MaximaBook.pdf. – Заглавие с экрана. – (Дата обращения: 05.03.2018).
- wxMaxima Manual [Электронный ресурс]. Режим доступа: /file:///C:/ 2. maxima-5.41.0a/wxMaxima/help/wxmaxima.html – Заглавие с экрана. – (Дата обращения: 01.03.2018).